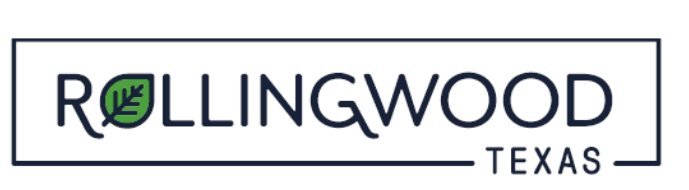

## **How do I create an account with www.MyGovernmentOnline.org?**

- Open your browser and type in [www.mygovernmentonline.org](https://www.mygovernmentonline.org/)
- Top Right Hand side of page select **'Create Account'** You will create an account with your information that will identify you to your project or projects you may associate with.

## **IMPORTANT!**

- 1. Before an account becomes **fully functional** it will **require phone verification**. You can still login without a verified account but **some features will be disabled**.
- 2. Upon clicking the "Create Account" button below, a **phone verification call will be made to the listed phone number within a few minutes**. Please answer the call and "press 1" to verify your account.
- 3. If you **miss the call** you can retry the call by logging in under your account and **pressing the "Retry Phone Verify" button**. If you have any trouble with this process please call MGO at 1-866-957-3764